## **Download King 5.43a10**

Installatie stand-alone of op de server:

- 1. Sluit King af. Installeert u King op de server, stopt u dan ook de database-server via Start > Programma's > King 5.xx > Stop database-server;
- 2. Start het programma King5.43.1134.1.exe dat u zojuist gedownload hebt. Geeft Windows een beveiligingswaarschuwing, dan kunt u die verlaten door op de knop Uitvoeren te klikken;
- 3. U kunt een map opgeven waar de setup-bestanden waarmee u King kunt installeren, tijdelijk moeten worden opgeslagen. Kies hier niet de programmatuurmap van King! De standaardmap is c:\downloadKing5.43.1134.1; deze zullen wij in het vervolg ook als voorbeeld gebruiken.

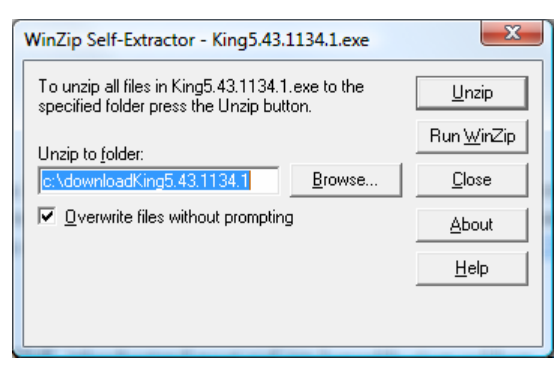

Vervolgens klikt u op de knop 'Unzip'. U krijgt na afloop de melding dat de bestanden succesvol zijn uitgepakt.

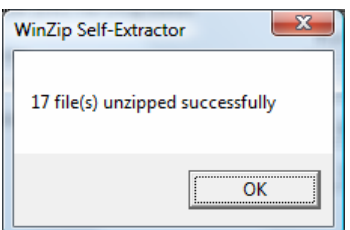

Klik op OK;

- 4. Start het programma KingData5.43.1134.1.exe als u dat ook hebt gedownload. Geeft Windows een beveiligingswaarschuwing, dan kunt u die verlaten door op de knop Uitvoeren te klikken. Sla de bestanden op in dezelfde map die u in de vorige stap hebt gebruikt (in ons voorbeeld is dat c:\downloadKing5.43.1134.1);
- 5. Om de installatie van King te starten, dubbelklikt u op het bestand setup.exe in de map waar de bestanden zijn uitgepakt. In ons voorbeeld is dat c:\downloadKing5.43.1134.1:

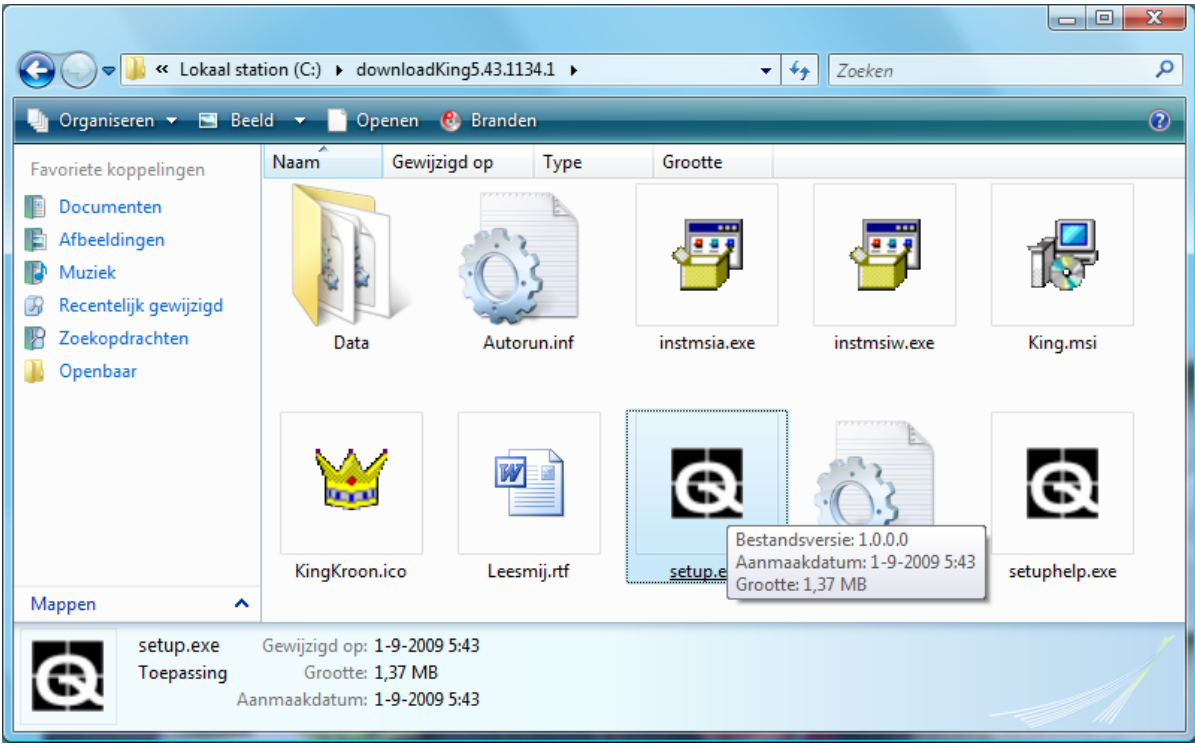

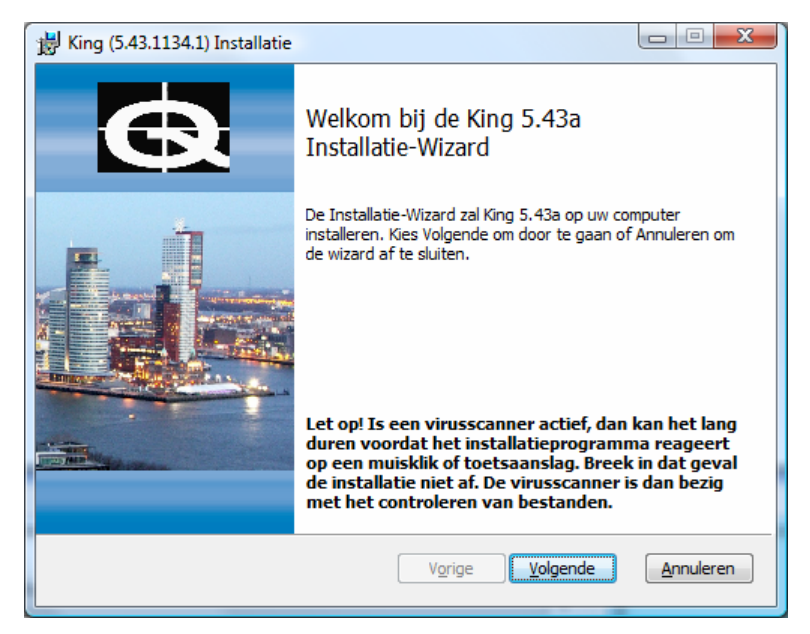

Klik op de knop **Volgende**;

De installatie van de update verloopt verder hetzelfde als de normale installatie. Zie voor verdere informatie www.king.eu onder Support -> Documentatie, Installatie. Kies hier het "Installatie/update" document dat voor u van toepassing is.